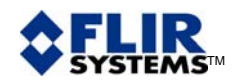

## TECHNICAL PUBLICATION 40 ThermaCAM™ REPORTER 8 **DATABASE**

Question :

Is it possible to associate ThermaCAM™ Reporter 8 with a database?

Answer :

Yes, a standard option called ThermaCAM™ Database 99, needs to be installed separately. It works not only with ThermaCAM™ Reporter 8, but also with previous versions of FLIR reporting software such as ThermaCAM™ Reporter 7, ThermaCAM™ Reporter 2000 (version 2000 and version 2002) and also ThermaCAM™ Report 5.4.

What does the ThermaCAM™ Database 99 installation do?

*1 – You get an extra line in the ThermaCAM menu.* 

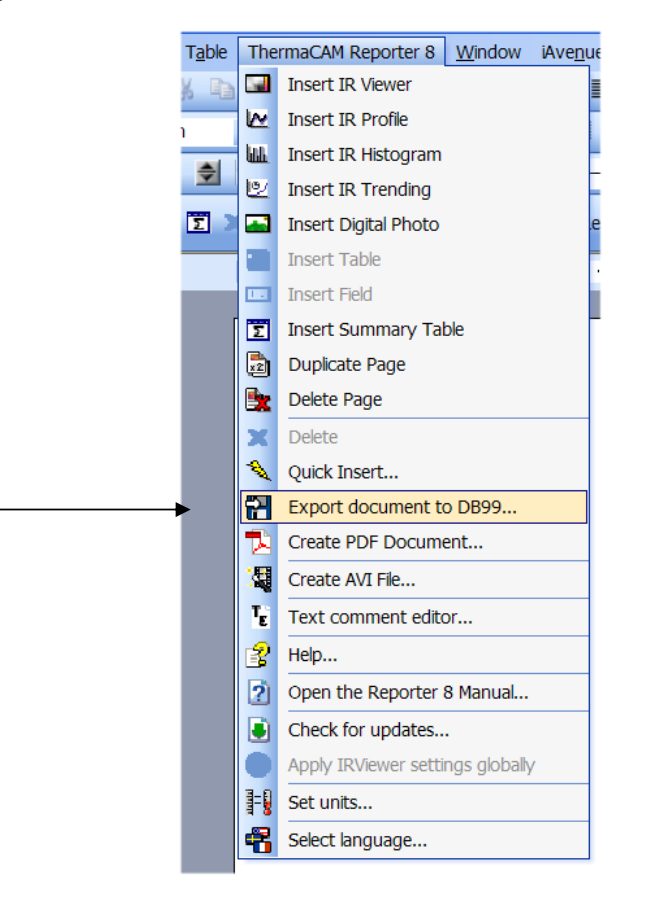

Note that you have to set-up the locations of the database and the images from the reports. Then, selected values may be kept as default.

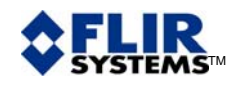

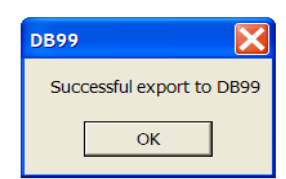

The exportation process takes a few seconds.

What is exported:

- thermograms from a report are saved as IR image files in a dedicated directory. Search path is exported to the database.
- all native data attached to thermograms: acquisition date and time, file name, camera type, camera lens, etc.,
- all analysis functions data: measurement values, position, customized name, etc.,
- text comments,
- report properties (native and custom).

What is not exported:

- visible images,
- formulas

The database is Microsoft Access97 compatible. All tables are freely accessible; therefore, developing your own module is possible.

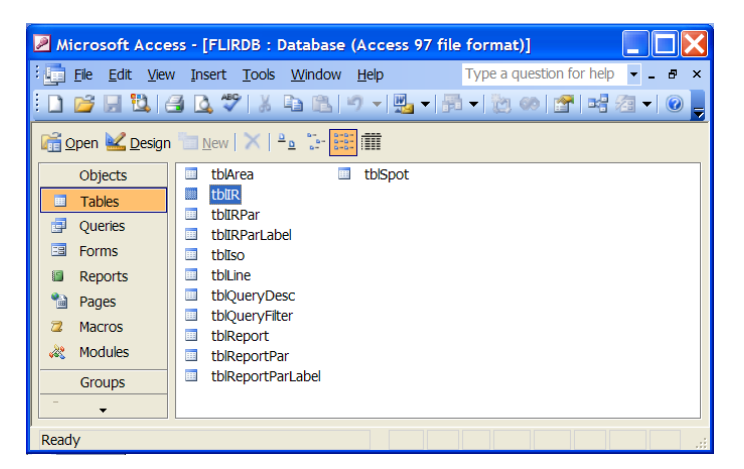

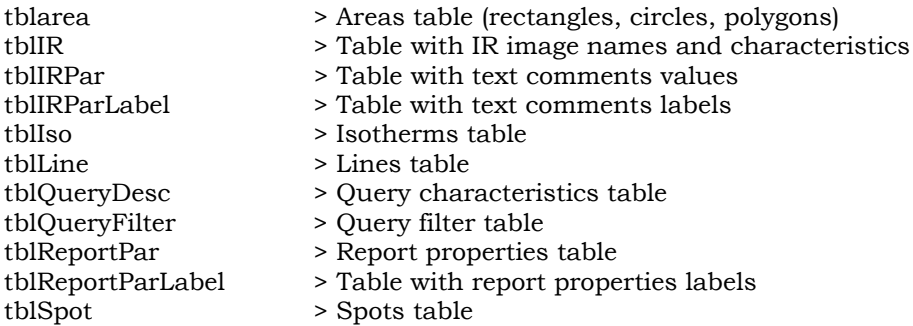

expertise provided by infrared training center Stockholm, Sweden, 2006©

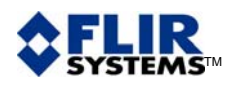

*2 – An EXE file, named ThermaCAM Database 99 is installed on your computer. You use it to rapidly sort data, thanks to a set SQL queries.* 

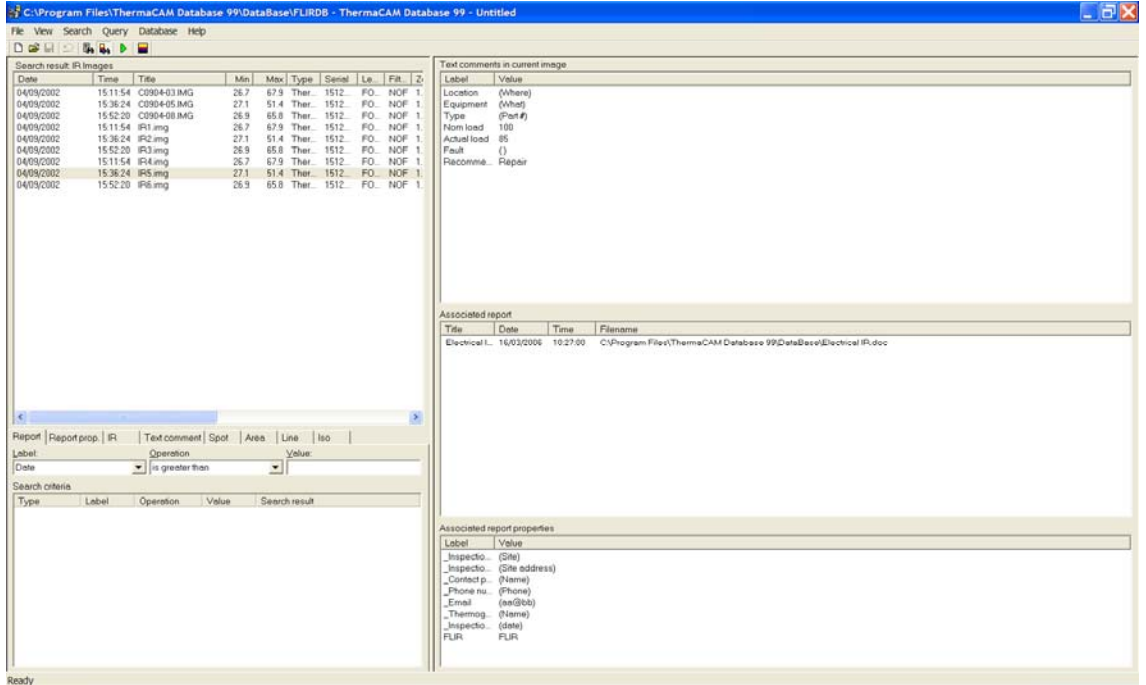

*In case of a search on thermograms, the link with the report where it is included is kept. More over, a direct viewer is available.* 

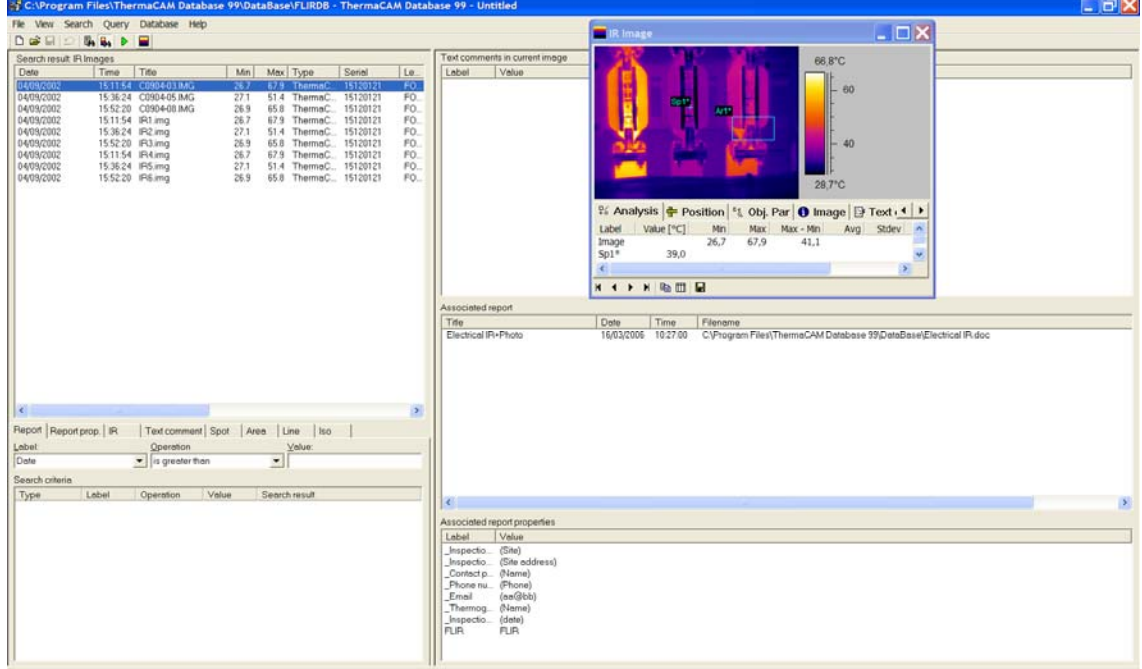

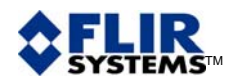

*3 – A new section is added in the Images tab of the Professional Wizard. You use it to include thermograms in the report resulting from a query. (This view is taken from Reporter 8, other versions may look different, but functionality is the same.)* 

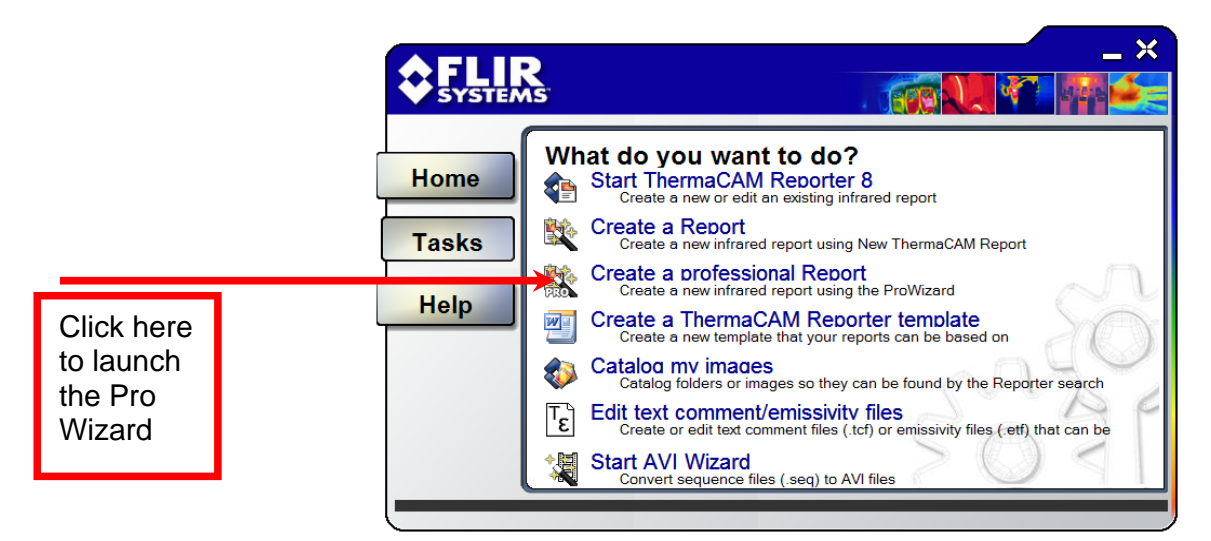

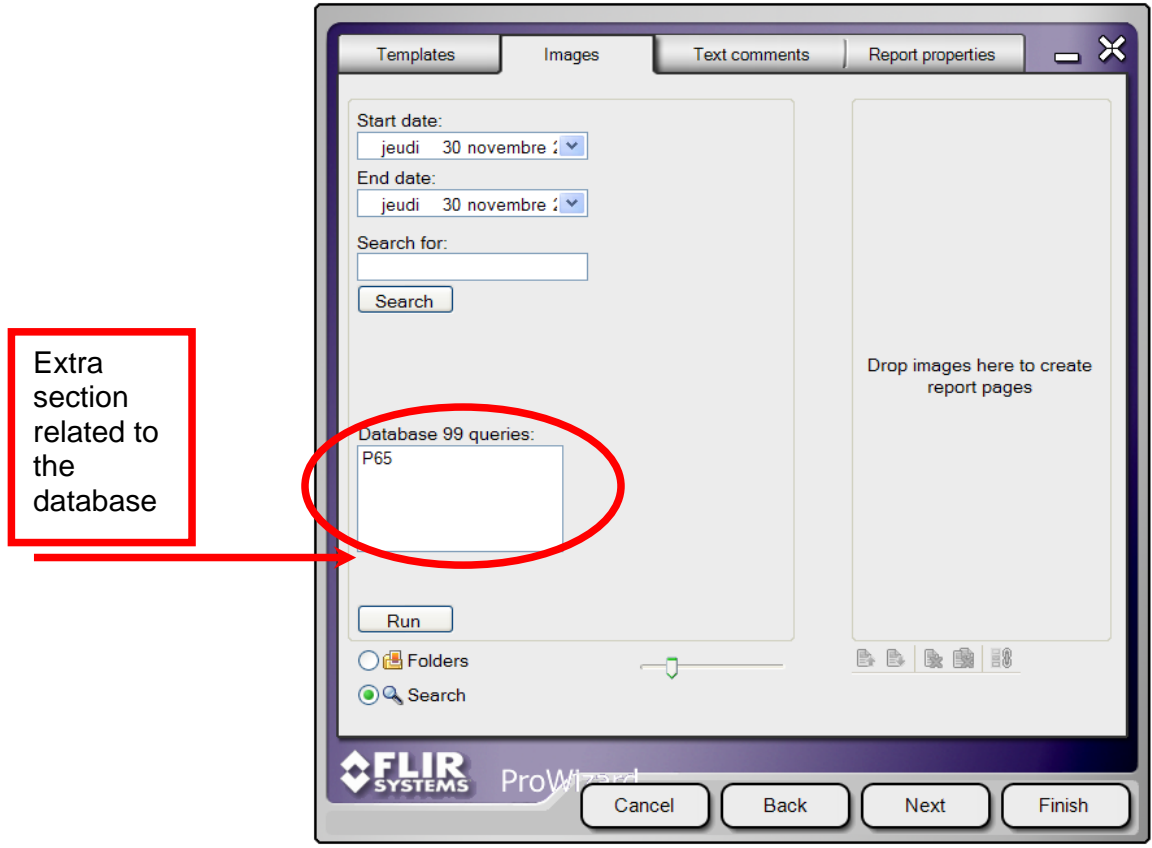

The query has to exist first. It is prepared with the ThermaCAM™ Database 99 application. In the example above, it selects all images taken with a ThermaCAM P65 camera. Any exported parameter can be searched in a query.

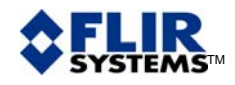

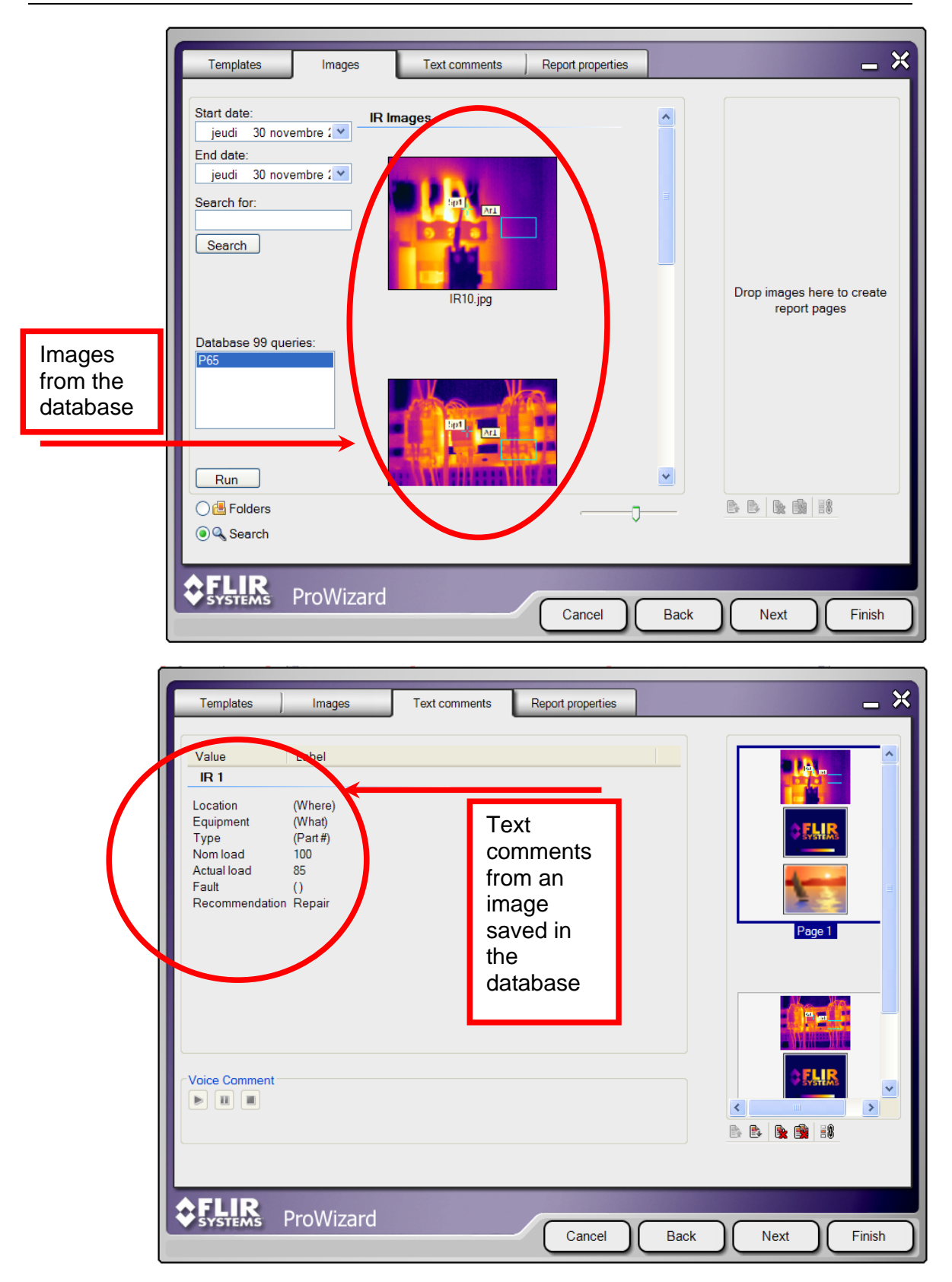

Other operations of the report generation process are unchanged.